# *Att upptäcka parabeln*

En parabel definieras som mängden av de punkter (orten för punkten), vars avstånd till en given punkt, fokus, är lika stort som deras avstånd till en viss linje, styrlinjen.

I denna övning begränsar vi oss till en styrlinje som är horisontell och ett fokus som ligger på y-axeln.

#### **Några steg på vägen:**

- Infoga en Graphs & Geometry applikation. Välj verktyget Point On och placera två punkter på yaxeln. Låt den ena punkten ligga ungefär vid y=4 och den andra vid y=-2.
- Bestäm koordinaterna för dessa båda punkter. Konstruera en linje vinkelrät mot y-axeln genom punkten med y-koordinaten ungefär -2. Denna linje ska fungera som styrlinje.
- Placera en punkt, S, på den räta linjen  $y = -2$ , t ex i fjärde kvadranten.
- Redigera sedan de båda y-koordinaterna så att den ena blir y=4 och den andra y=-2. Punkten (0 ; 4) ska fungera som fokus.
- Konstruera nu en mittpunktsnormal till sträckan mellan punkten S och fokus, Q i bilden. Alla punkter på denna mittpunktsnormal uppfyller kravet att avståndet till punkten Q är detsamma som avstånet till punkten S. Alltså finns det speciellt en punkt på linjen vars vinkelräta avstånd till styrlinjen är detsamma som avståndet till punkten Q, fokus. Denna punkt är av speciellt intresse.

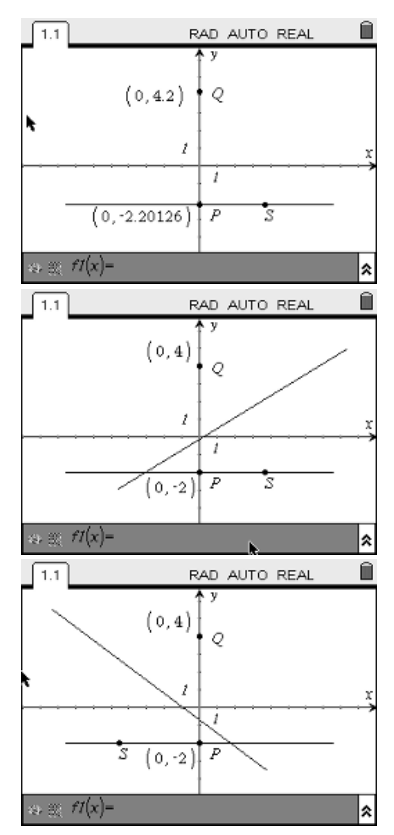

Flytta nu punkten S längs styrlinjen för att observera hur mittpunktsnormalen förändras.

- Bestäm nu orten för mittpunktsnormalen då punkten S på styrlinjen flyttas. Använd Locus-verktyget (menu), Construction, Locus). Klicka först på mittpunktsnormalen sedan på punkten på styrlinjen.
- Anpassa en kurva till den mängd av mittpunktsnormaler, som dyker upp. Gör detta genom att skriva in funktionen  $x^2$  som f1(x) och flytta och forma denna så att du får en god anpassning till linjerna, dvs så att kurvan tangerar linjerna så bra som möjligt. Vilket blir ditt funktionssamband?
- Infoga en sida med en Calculatorapplikation och teckna avstånden från en godtycklig punkt (*x* ; *y*) dels till styrlinjen dels till fokus. Sätt sedan dessa avstånd lika och lös ut y. Hur stämmer detta funktionssamband överens med det du tog fram i Graphs & Geometry applikationen?

# **Matematisk nivå**

Kunskaper motsvarande matematik kurs B.

### **Teknisk nivå**

Tidigare erfarenhet av TI-Nspire är nödvändig om inte läraren styr övningen.

#### **Läraranvisning:**

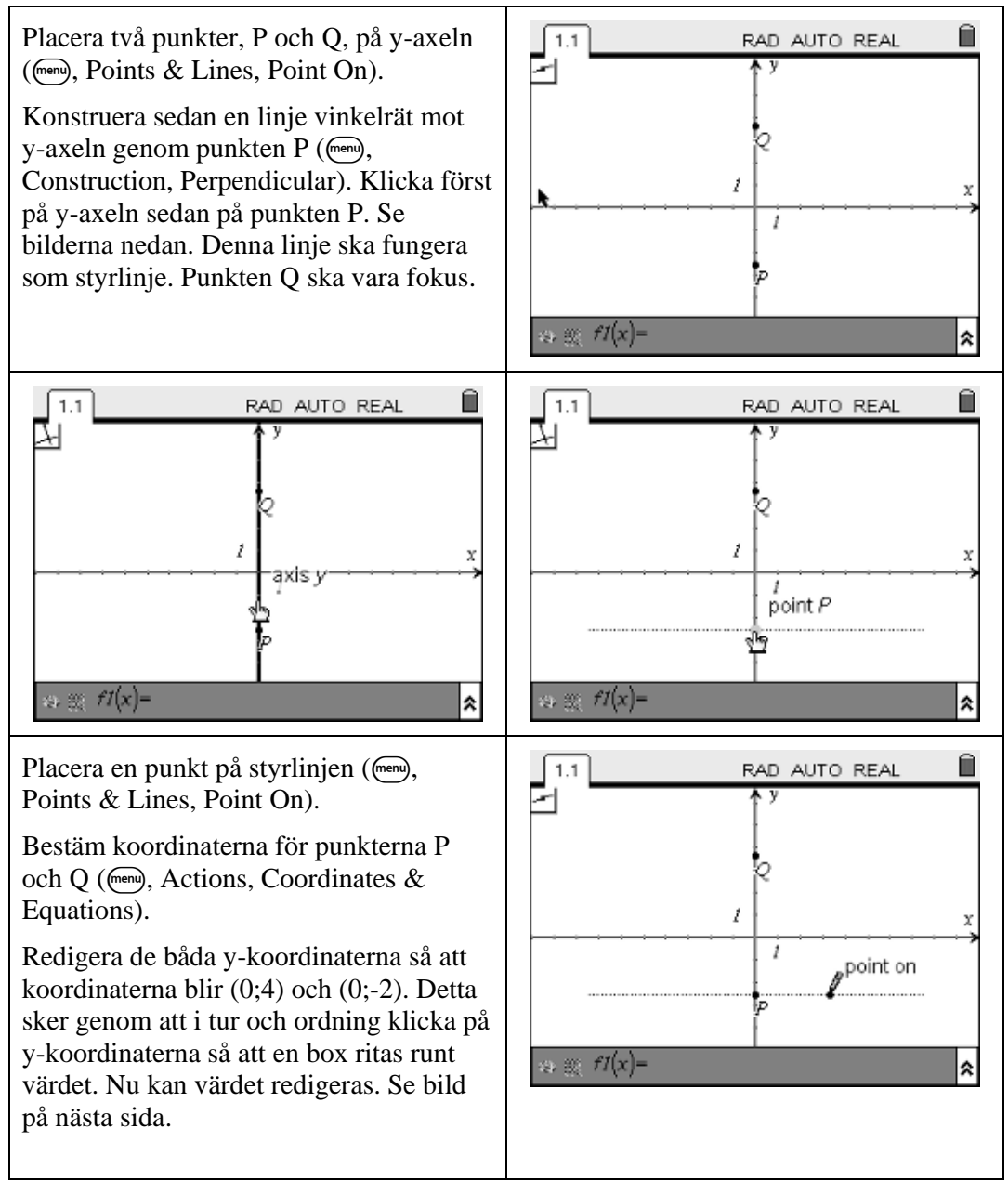

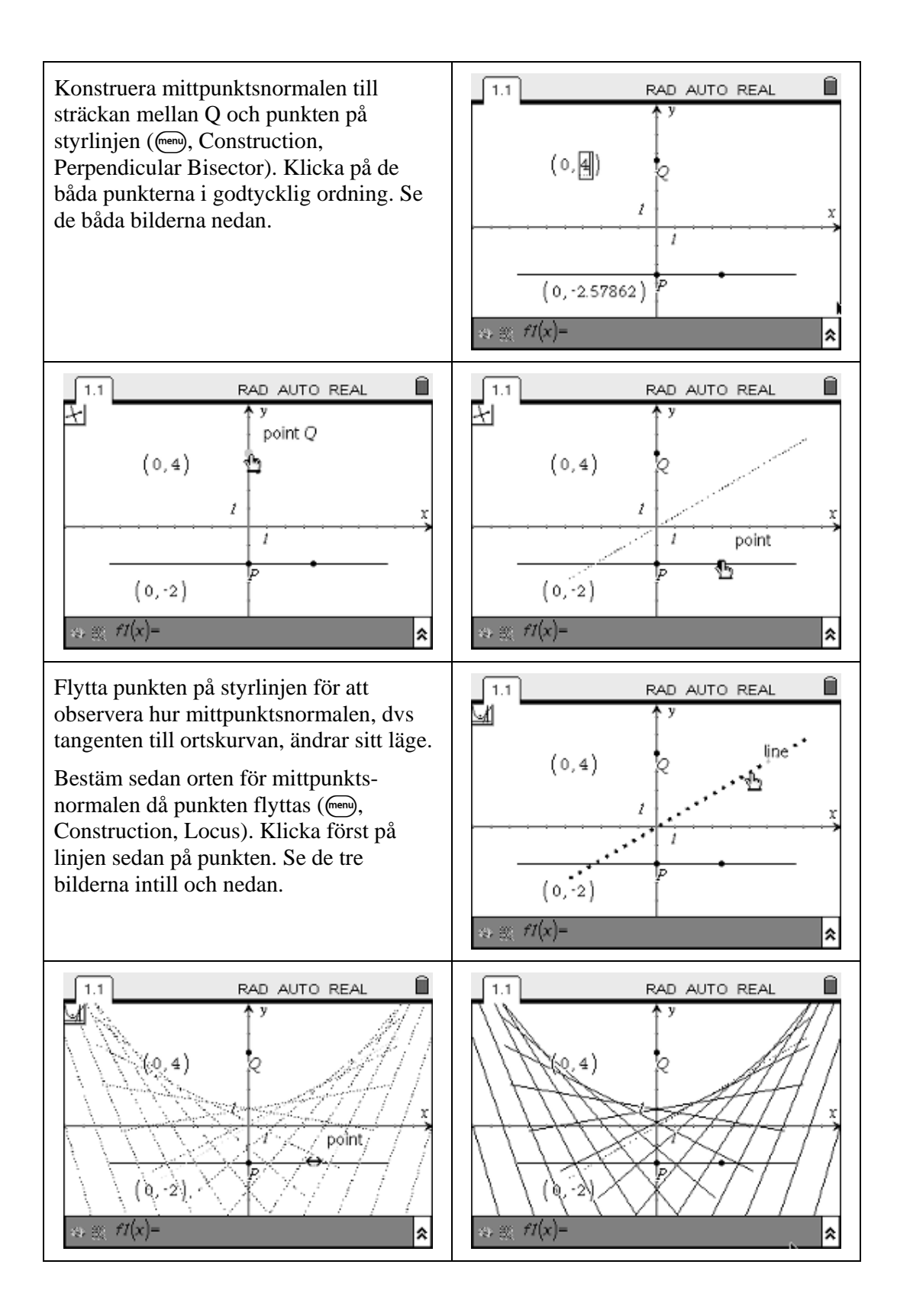

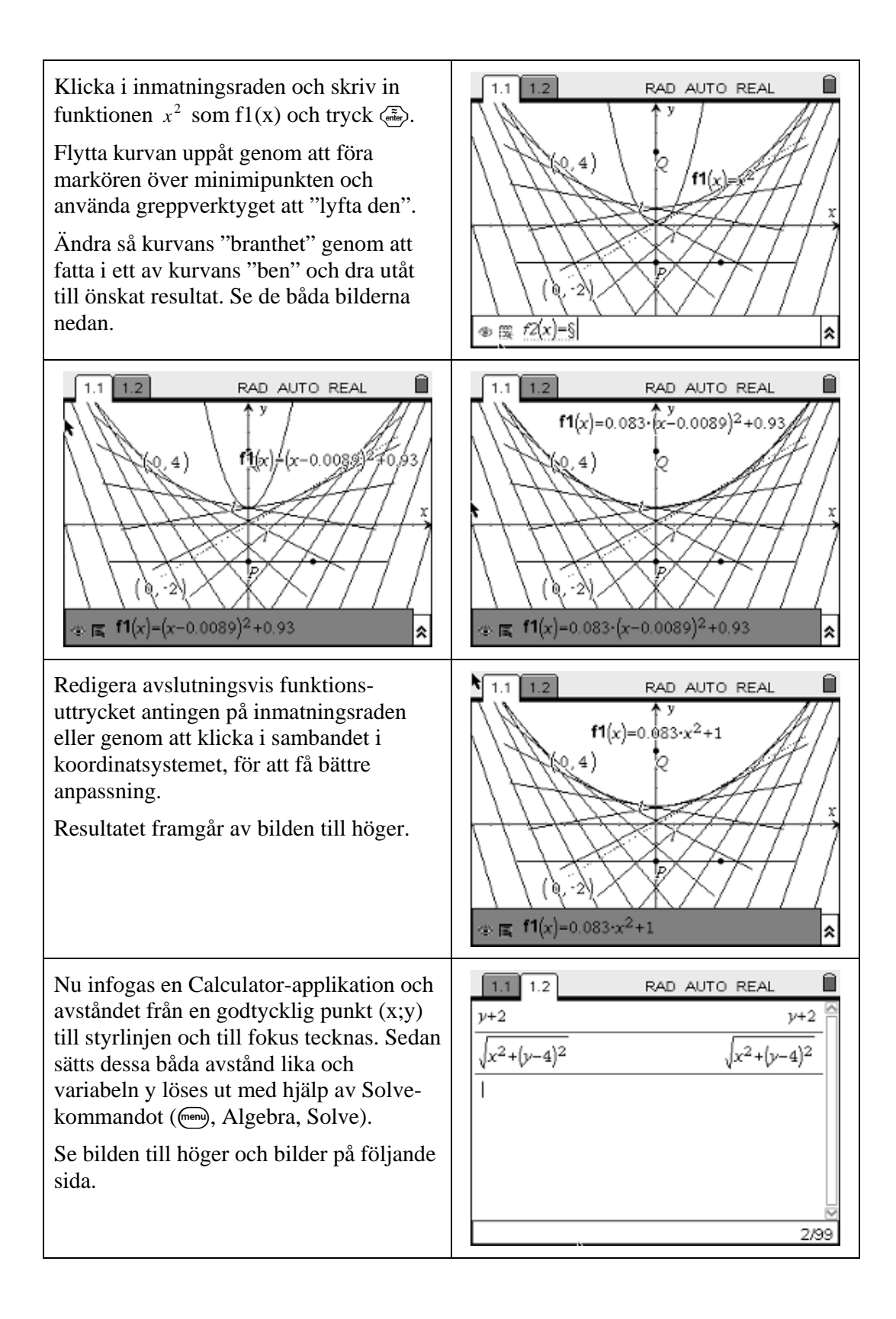

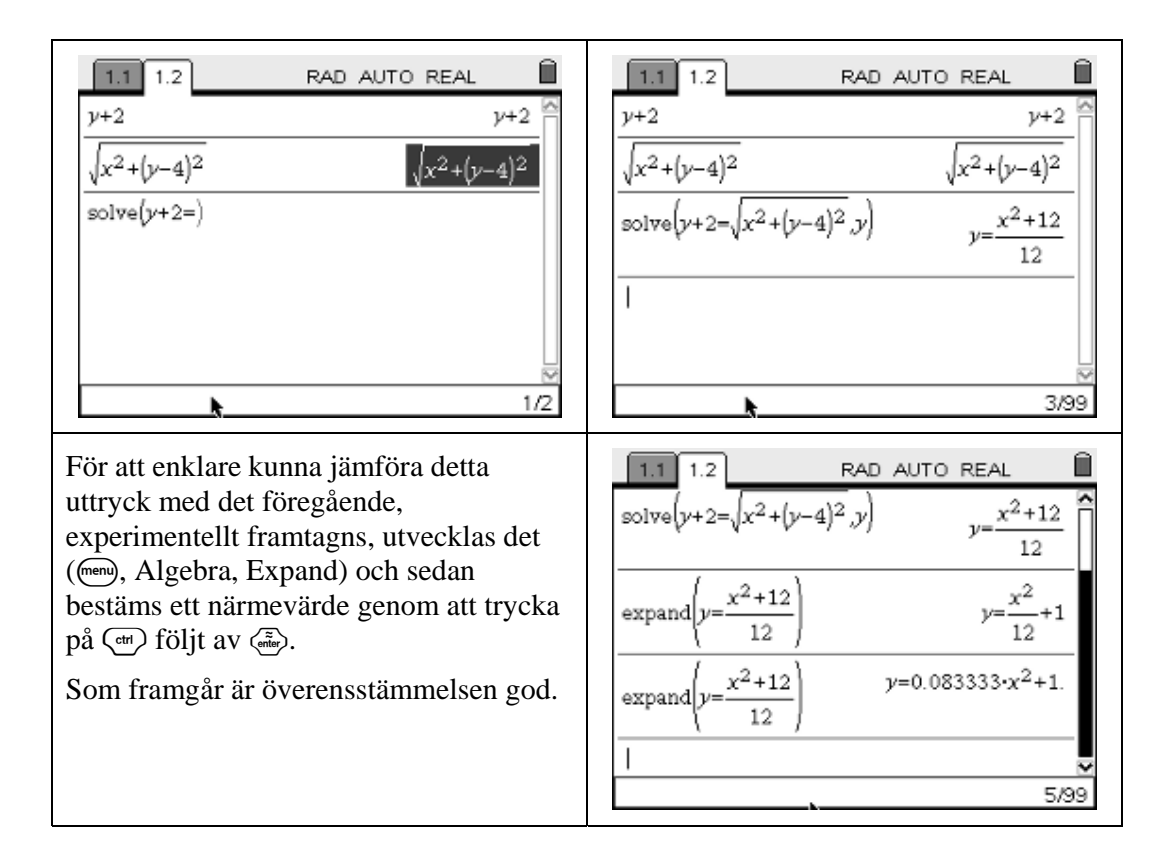

## **Utvidgning**

Studera vad som händer om styrlinjens läge ändras eller om fokus flyttas.

Som en utvidgning kan duktiga elever studera en godtycklig, fortfarande horisontell, styrlinje  $y = y0$  och ett fokus i punkten  $(x!; y!)$ .

Vad som händer om styrlinjen inte är horisontell kan vara ytterligare en utmaning för de duktigaste eleverna.